# 1<sup>ère</sup> L Option

## **Devoir pour le mardi** 8 mars 2011

## **Encadrer en rouge à la règle tous les résultats demandés.**

**I.** On choisit au hasard un nombre compris entre 1 et 100 (au sens large). Donner les probabilités sous forme de fractions irréductibles.

1°) On considère l'événement A : « le nombre choisi contient au moins un 9 ». Calculer  $P(A)$ .

2°) On considère l'événement B : « le nombre choisi est supérieur ou égal à 50 ». Calculer  $P(B)$ .

3°) Déterminer  $P(A \cap B)$ ; en déduire  $P(A \cup B)$ .

**II.** Dans cet exercice, on donnera tous les résultats sous forme décimale.

On joue avec un dé à six faces truqué qu'on lance une fois. On note le numéro de la face supérieure. On sait que l'expérience aléatoire peut être modélisée par une loi de probabilité *P* telle que la probabilité

d'obtenir les numéros 1, 2, 3, 4, 5 soit la même et la probabilité d'obtenir le 6 soit égale à  $\frac{1}{2}$ .

1°) Dresser le tableau de la loi de probabilité *P* (donner les probabilités sous forme décimale). Aucune explication n'est demandée sur la copie.

2°) Calculer alors la probabilité des événements A, B, C définis ci-dessous.

A : « obtenir un nombre inférieur ou égal à 3 ».

B : « obtenir 1 ».

C : « obtenir un nombre pair ».

**L'objectif de l'exercice suivant est apprendre à utiliser le tableur pour générer des nombres aléatoires et réaliser des simulations.** 

**III.** Dans tout cet exercice, on s'intéresse aux lancers d'un dé cubique équi1ibré.

1°) Le tableau ci-dessous présente les résultats de 100 lancers d'un dé équilibré à six faces.

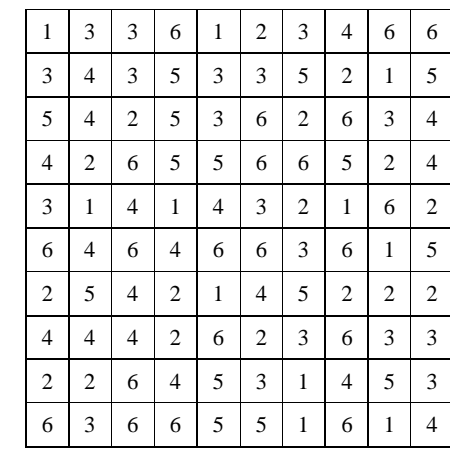

Dresser le tableau des fréquences d'apparition de chaque face.

Représenter le diagramme en bâtons de la distribution des fréquences.

Calculer la moyenne et l'écart type.

2°) On réalise 50 séries de 100 lancers. Pour chaque série, on relève le nombre d'apparitions de la face 4. On donne dans le tableau ci-dessous les résultats obtenus.

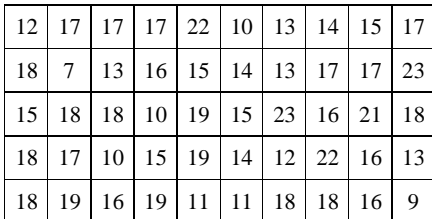

#### **Lecture du tableau :**

On lit les séries de gauche à droite en partant de la première case, à gauche ; quand on arrive en bout de ligne, on repart à gauche sur la ligne suivante.

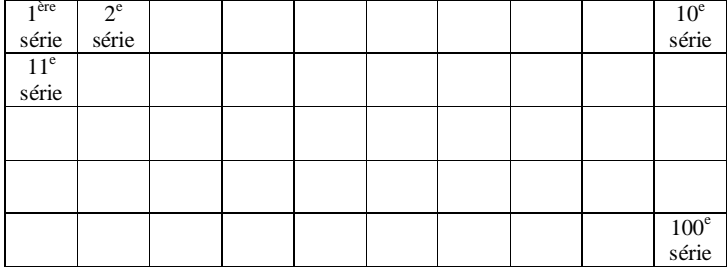

Ainsi, dans la 1ère série de 50 lancers, la face 4 est apparu 12 fois, dans la deuxième série de 50 lancers, la face 4 est apparu 17 fois etc.

On admet que la fréquence doit être dans l'intervalle de confiance [l0 % ; 25 %], dans 95 % des cas. Est-ce le cas ?

Dans les questions suivantes, le travail doit être fait sur tableur. Les instructions ci-dessous sont données pour tableur *Excel*. La fonction aléatoire du tableur *Excel* est notée ALEA (), elle fournit un décimal aléatoire dans l'intervalle [0 ; 1 [.

### **3°) Simulations de 100 lancers d'un dé équilibré sur tableur**

On admet qu'une face apparaît de façon aléatoire et peut être simulée à l'aide de la fonction ALEA() du tableur. Pour créer une simulation de 100 lancers, dans la cellule Al, rentrer la formule :  $\equiv$  ENT (ALEA ()  $*$  6) + 1 Taper ENTER .

Un chiffre compris entre 1 et 6 au sens large apparaît dans la cellule A1, comme sur l'exemple ci-dessous.

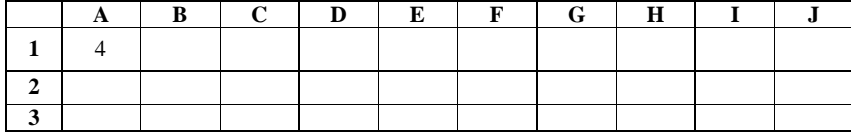

On sélectionne alors la cellule A1 puis, par la poignée de recopie, on tire jusqu'à la cellule J1 (on recopie la formule vers la droite).

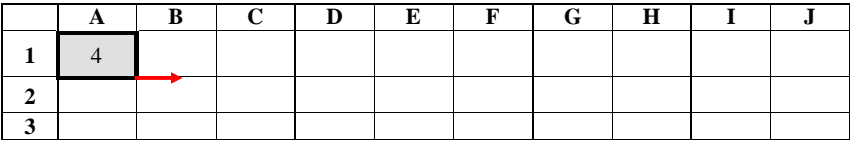

Les cellules de B1 à J1 vont alors se remplir automatiquement. On obtient un tableau comme dans l'exemple ci-dessous.

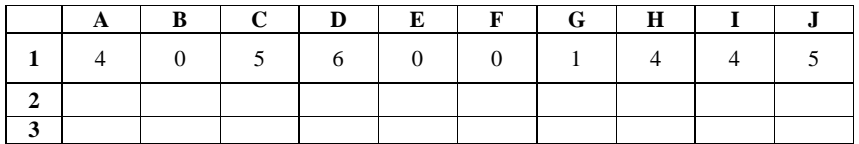

On sélectionne la ligne de Al à J1. On tire jusqu'en ligne 10.

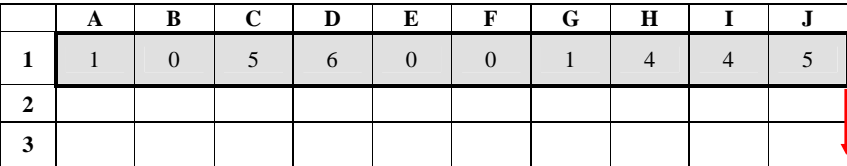

Toutes les cellules du tableau de A1 à J10 se remplissent automatiquement.

#### **Commentaires :**

 La fonction ALEA() donne un nombre décimal entre 0 et 1 exclu ; en multipliant par 6, on obtient un nombre décimal entre 0 et 6 exclu.

 ENT( ) rend la partie entière, c'est-à-dire le chiffre avant la virgule, et, en ajoutant 1, on obtient un entier 1 , 2, 3, 4, 5 ou 6.

Reproduire le tableau obtenu sur la copie.

a) Calculer la moyenne et l'écart-type de la série grâce aux formules :

## $=$  MOYENNE (Al : Jl0) et  $=$  ECARTYPE (Al : Jl0)

Indiquer les résultats sur la copie.

b) Calculer la fréquence d'apparition de la face 4 grâce à la formule  $=$  NB.SI (\$A\$l : \$J\$l0 ; 4) Indiquer le résultat sur la copie.

### **4°) Simulations de 50 séries de 100 lancers d'un dé équilibré sur tableur**

Réaliser d'autres simulations en appuyant sur la touche F9. Pour 50 simulations de 100 lancers, noter chaque fois la fréquence 4. Consigner les résultats dans un tableau sur la copie.

On admet que la fréquence doit être dans l'intervalle de confiance\* [l0 % ; 25 %], dans 95 % des cas. Est-ce le cas ?

#### **\* Chercher définition sur Wikipédia.**